## **Amazon Smile für die Eschborner Schützen einrichten (Smartphone-App)**

Amazon spendet bei Einkäufen über Amazon Smile 0,5% des Einkaufswertes an eine vom Kunden ausgewählte Organisation.

Folgende Anleitung erklärt, wie ihr Amazon Smile einrichtet, um die Eschborner Schützen zu unterstützen. Euch entstehen dabei keine weiteren Kosten.

## **1. Das Seitenmenü öffnen und "Alle Programme anzeigen" auswählen**

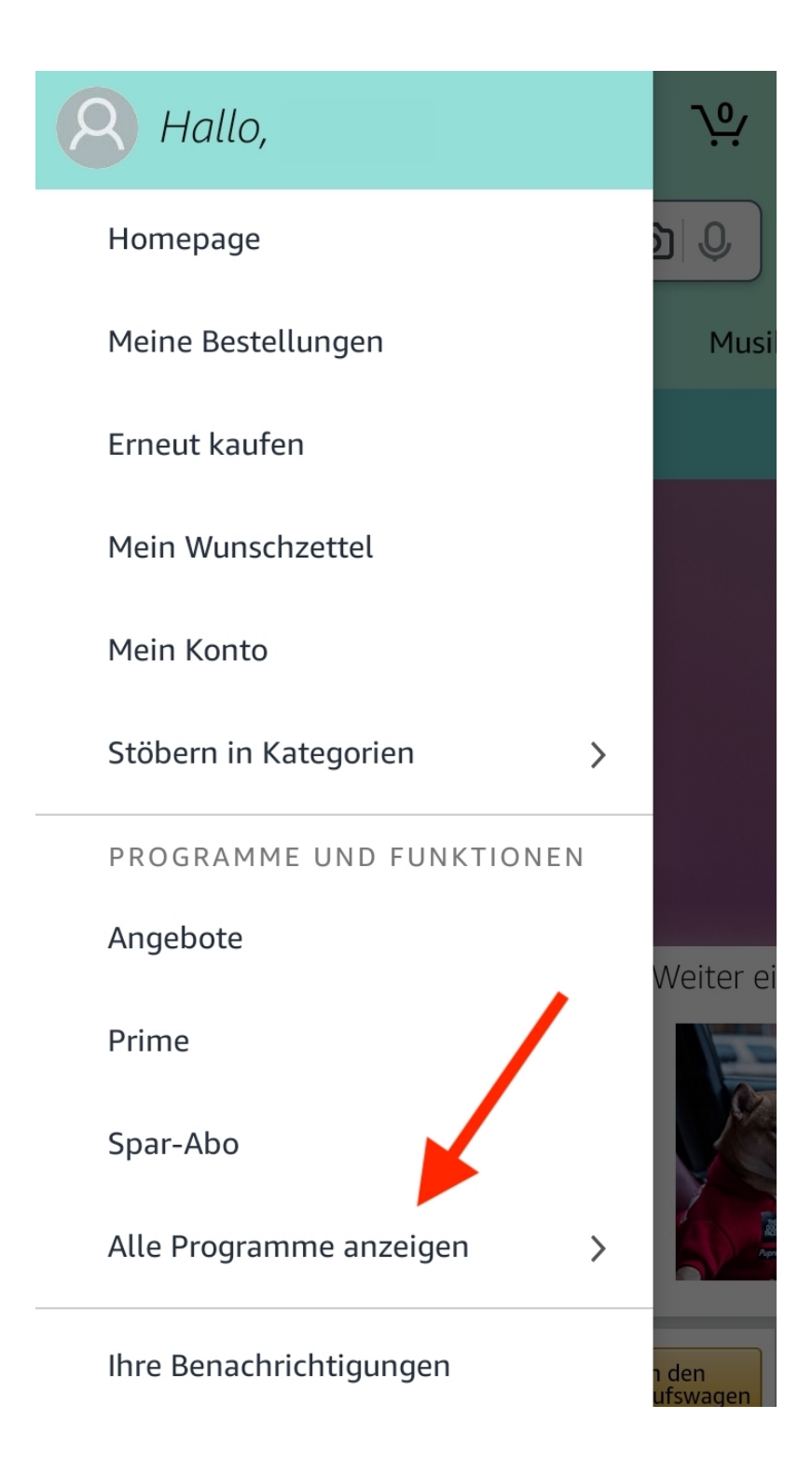

## 2. Amazon Smile auswählen

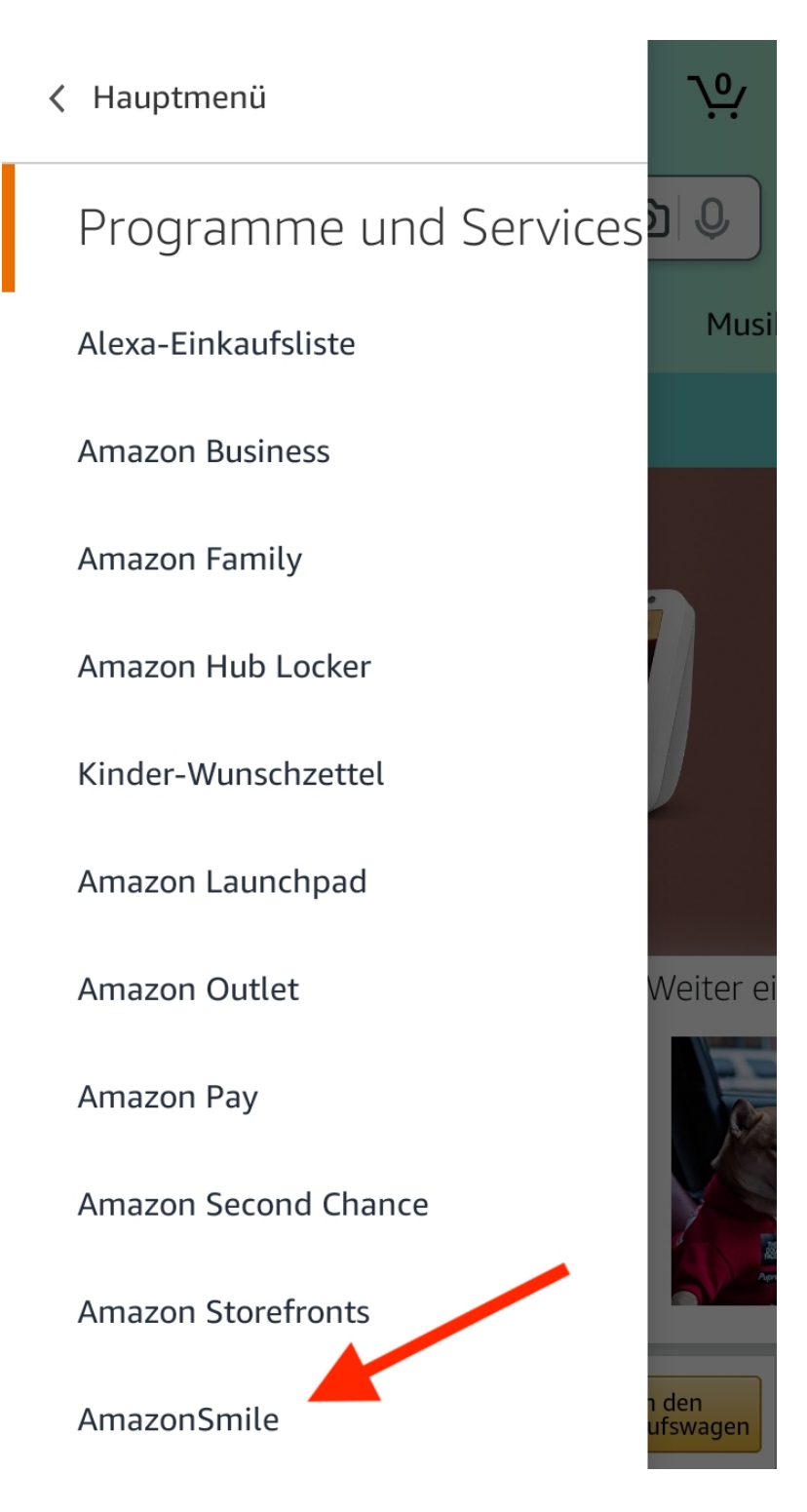

**3. Amazon Smile aktivieren und die Einrichtung abschließen**

## Ihre AmazonSmile-Einstellungen

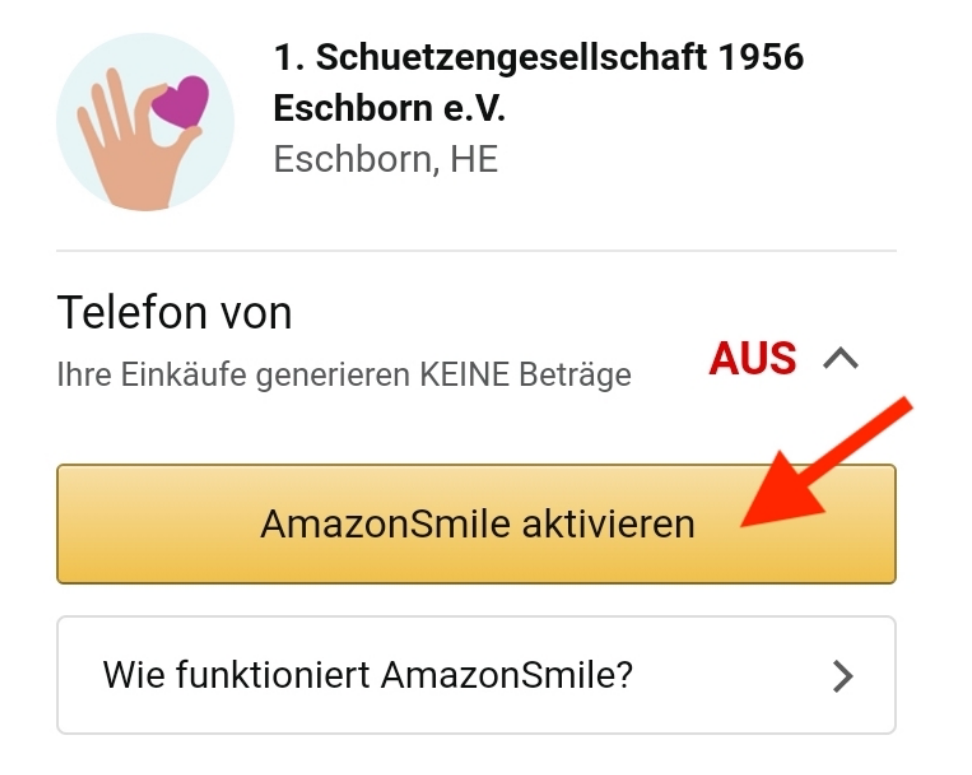